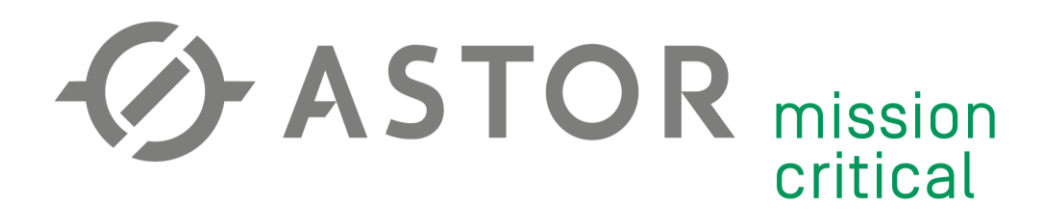

# Wysyłanie alarmowego SMS'a przez sterownik PLC z możliwością zmiany numeru w czasie rzeczywistym

Informator Techniczny Teltonika nr 4

07.11.2019 r.

# **UWAGA!**

Przed przystąpieniem do konfiguracji należy pamiętać:

- 1) Przedstawiona poniżej instrukcja jest jedynie przykładem konfiguracji. Wszystkie parametry (adresy IP, maski podsieci, APN, itd.) należy przystosować do własnej konfiguracji sprzętowej.
- 2) W programie sterownika wykorzystane będzie hasło dostępu do routera. Pamiętaj, aby ograniczyć dostęp do tej części programu tylko powołanym użytkownikom oraz wykorzystaj zabezpieczenie za pomocą silnego hasła.

Dodatkowe informacje:

- Zaleca się aktualizację Firmware do najnowszej dostępnej wersji dla danego urządzenia (dostępne na: [https://wiki.teltonika.lt/view/Network\\_products](https://wiki.teltonika.lt/view/Network_products) lub przez WebUI routera w zakładce system -> Firmware)
- Instrukcja podstawowej konfiguracji routera znajduje się w Informatorze Technicznym Teltonika nr 1
- W przykładzie wykorzystano sterownik PLC Horner XL4e. Do komunikacji z routerem wymagany jest port RS-232 lub RS-485.

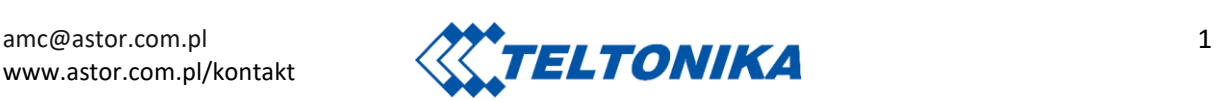

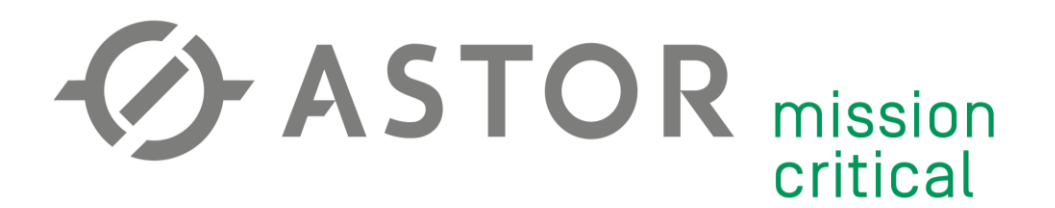

### **KONFIGURACJA ROUTERA RUT955**

Zaloguj się do WebUI. Przejdź do zakładki Services -> RS232/RS485. Włącz funkcję w trybie "Console". Parametry komunikacji muszą być jednakowe dla wszystkich połączonych urządzeń.

#### **RS232 Configuration**

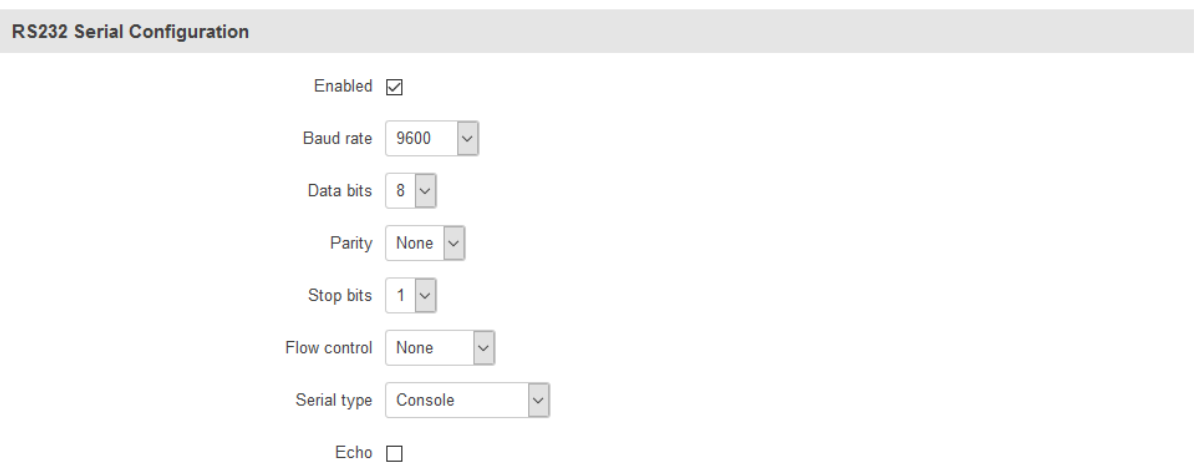

## **KONFIGURACJA STEROWNIKA PLC**

Otwórz port szeregowy z odpowiednimi parametrami.

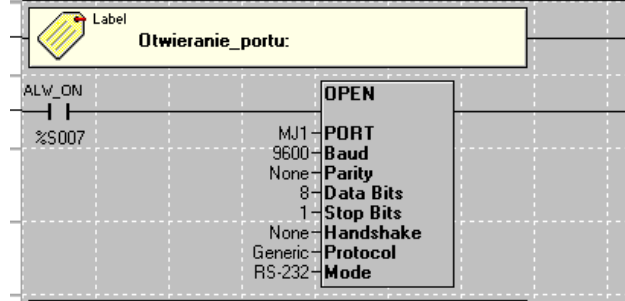

Upewnij się, że bity "trigger" do połączenia się z routerem i wysłania wiadomości to cewki wykrywające zbocze narastające.

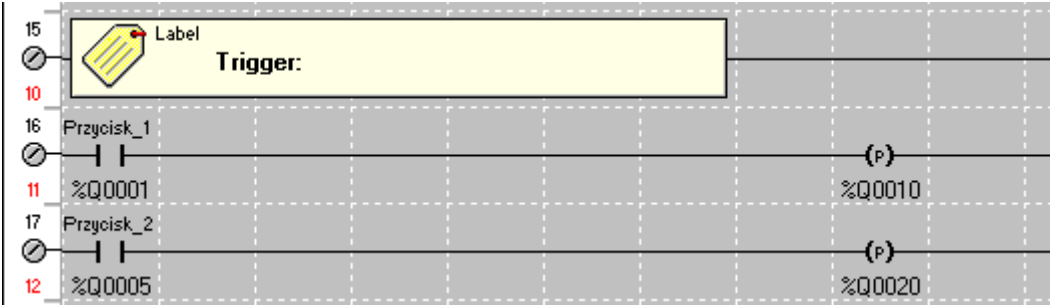

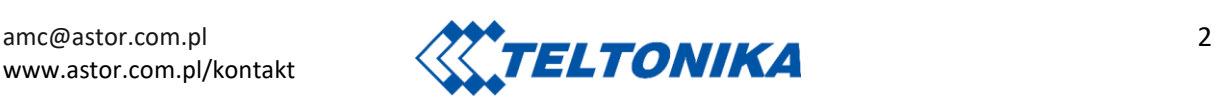

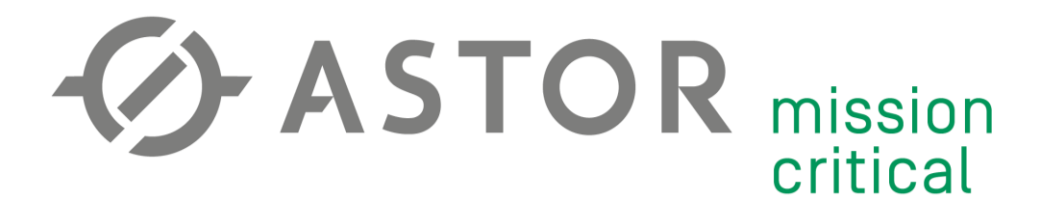

Przygotuj zmienną przechowującą numer telefonu odbiorcy. Potrzebne będzie 9 bajtów – po 1 bajt na cyfrę.

W trybie programowania panelu operatorskiego stwórz obiekt "ASCII Data". Podepnij powyższą zmienną do obiektu, określ długość tekstu na 9 liczb oraz umożliw edycję.

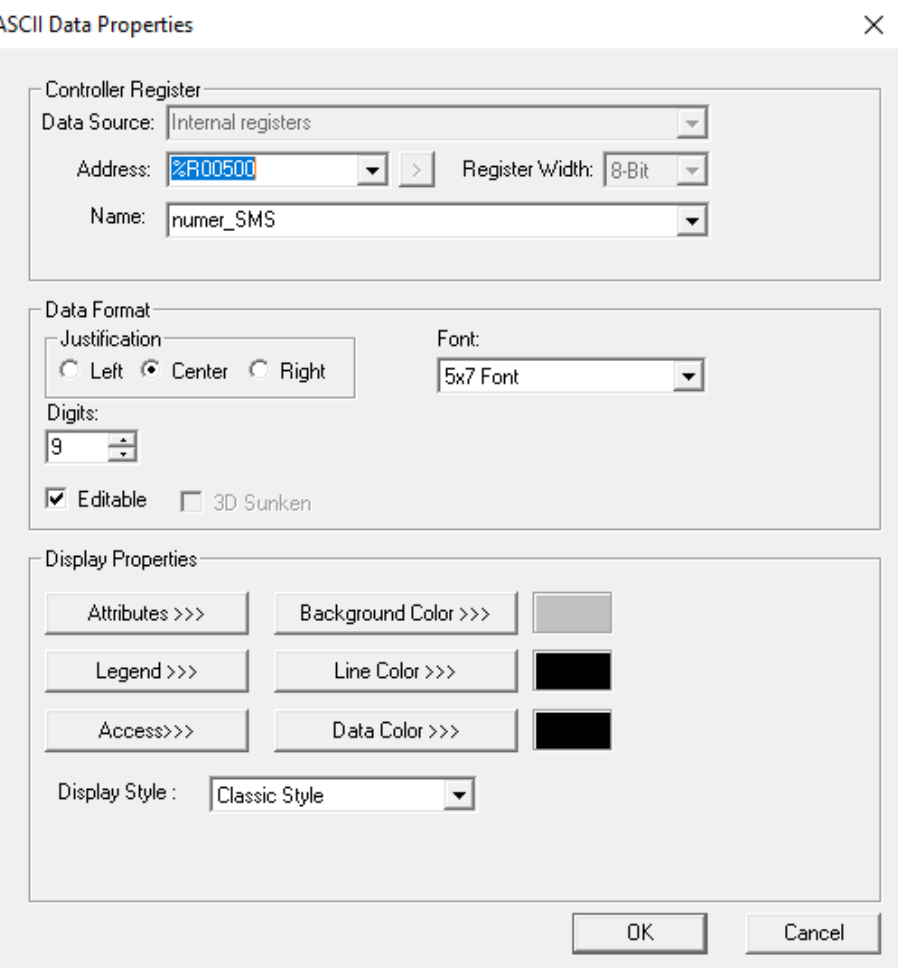

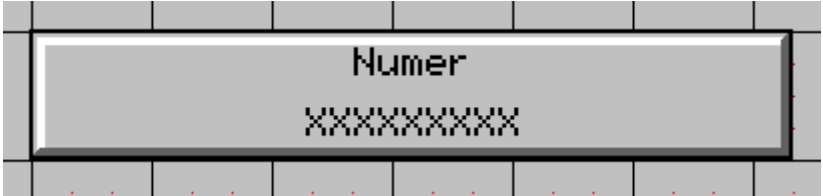

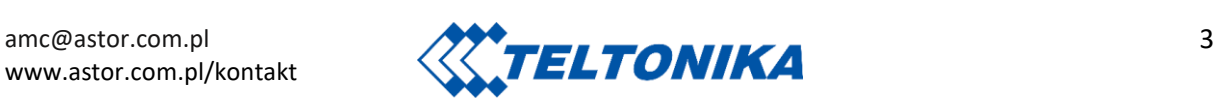

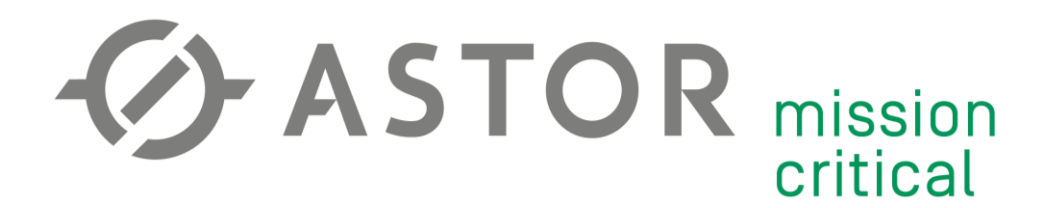

# **KOMUNIKACJA Z ROUTEREM I WYSYŁANIE WIADOMOŚCI**

Połączenie z routerem można podzielić na 3 kroki: wpisanie loginu, odczekanie na reakcję routera oraz wpisanie hasła.

- 1. Do logowania użyj loginu "root". Zatwierdzenie wpisanego tekstu kończy znak Carriage Return, czyli "\$R". Długość wpisanego tekstu zawsze będzie taka sama, więc wyślij 7 bajtów na port szeregowy. *'root\$R'*
- 2. Odczekaj sekundę. Za pomocą Timer'ów prześlij stan wysoki tylko przez jeden kwant czasu (działanie podobne do zbocza narastającego Triggera).
- 3. Prześlij hasło na port szeregowy. Długość hasła może się zmienić, dlatego ilość wysłanych bajtów uzależniona jest od długości tekstu. *'TwojeHasło\$R'*

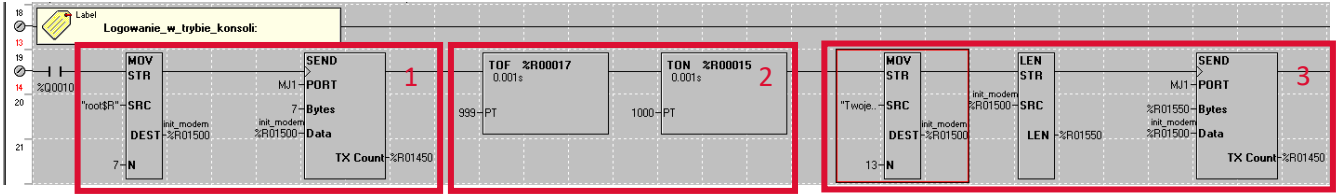

Wysyłanie alarmu również można podzieilć na 3 kroki: wpisanie komendy odpowiedzialnej za wysłanie SMSa, wpisanie numeru telefonu oraz wpisanie treści wiadomości. W tym przypadku router musi otrzymać komendę jako całość, aby dobrze ja zinterpretować. Znak "\$R" znajdzie się na końcu ciągu znaków – po zakończeniu treści wiadomości.

- 1. Wpisz komendę oraz otwórz cudzysłów (postać całej komendy wygląda następująco: gsmctl -S -s "<NUMER> <WIADOMOŚĆ>"). Długość wpisanego tekstu zawsze będzie taka sama, więc wyślij 16 bajtów na port szeregowy. *'gsmctl -S -s "'*
- 2. Wyślij rejestr zawierający numer odbiorcy SMSa. Długość wpisanego tekstu zawsze będzie taka sama, więc wyślij 9 bajtów na port szeregowy.
- 3. Wyślij tekst wiadomości. Długość wiadomości może się zmienić, dlatego ilość wysłanych bajtów uzależniona jest od długości tekstu. *' test alarmu"\$R'*

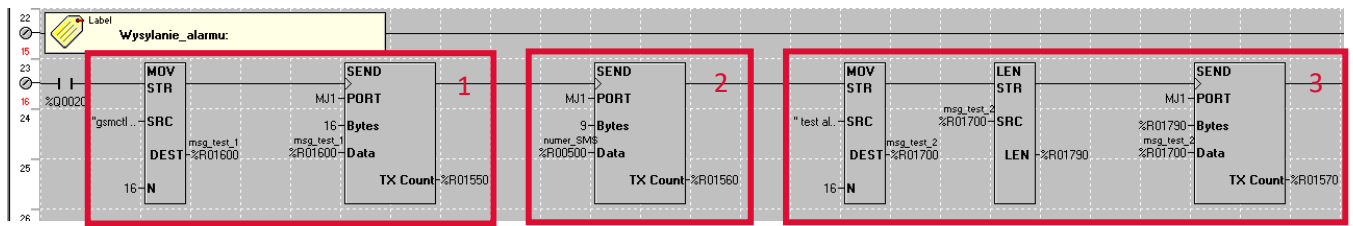

Przetestuj wysłanie wiadomości na swoim numerze telefonu. W przypadku problemów przetestuj wysyłanie i odbieranie komend dla obu urządzeń za pomocą monitora portu szeregowego.

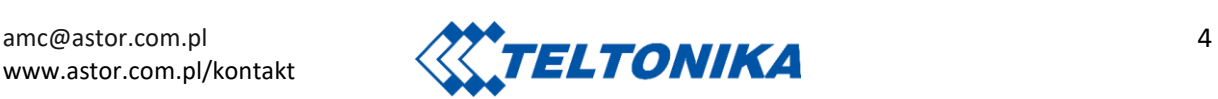